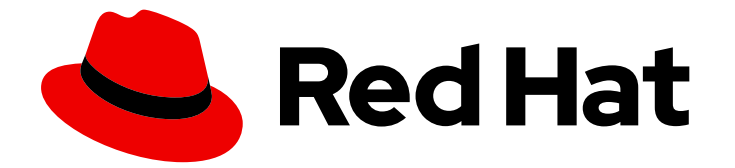

# Red Hat Ansible Automation Platform 2.4

## Viewing reports about your Ansible automation environment

Monitor your automation environment with the reports feature

Last Updated: 2024-05-02

## Red Hat Ansible Automation Platform 2.4 Viewing reports about your Ansible automation environment

Monitor your automation environment with the reports feature

#### Legal Notice

Copyright © 2024 Red Hat, Inc.

The text of and illustrations in this document are licensed by Red Hat under a Creative Commons Attribution–Share Alike 3.0 Unported license ("CC-BY-SA"). An explanation of CC-BY-SA is available at

http://creativecommons.org/licenses/by-sa/3.0/

. In accordance with CC-BY-SA, if you distribute this document or an adaptation of it, you must provide the URL for the original version.

Red Hat, as the licensor of this document, waives the right to enforce, and agrees not to assert, Section 4d of CC-BY-SA to the fullest extent permitted by applicable law.

Red Hat, Red Hat Enterprise Linux, the Shadowman logo, the Red Hat logo, JBoss, OpenShift, Fedora, the Infinity logo, and RHCE are trademarks of Red Hat, Inc., registered in the United States and other countries.

Linux ® is the registered trademark of Linus Torvalds in the United States and other countries.

Java ® is a registered trademark of Oracle and/or its affiliates.

XFS ® is a trademark of Silicon Graphics International Corp. or its subsidiaries in the United States and/or other countries.

MySQL<sup>®</sup> is a registered trademark of MySQL AB in the United States, the European Union and other countries.

Node.js ® is an official trademark of Joyent. Red Hat is not formally related to or endorsed by the official Joyent Node.js open source or commercial project.

The OpenStack ® Word Mark and OpenStack logo are either registered trademarks/service marks or trademarks/service marks of the OpenStack Foundation, in the United States and other countries and are used with the OpenStack Foundation's permission. We are not affiliated with, endorsed or sponsored by the OpenStack Foundation, or the OpenStack community.

All other trademarks are the property of their respective owners.

#### Abstract

This guide shows how to use the reports feature on Insights for Red Hat Ansible Automation Platform to generate an overview report to monitor your automation environment.

#### **Table of Contents**

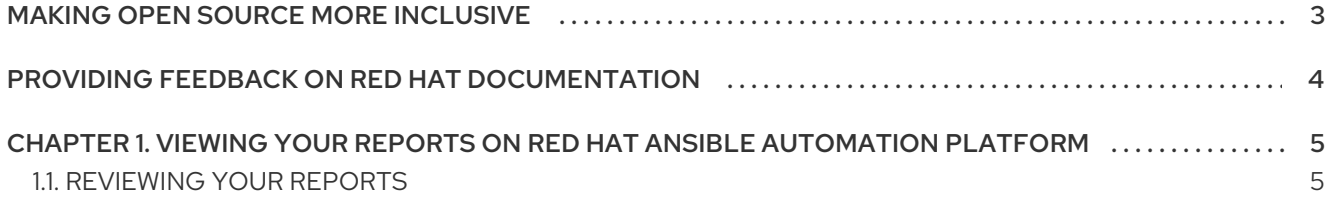

### MAKING OPEN SOURCE MORE INCLUSIVE

<span id="page-6-0"></span>Red Hat is committed to replacing problematic language in our code, documentation, and web properties. We are beginning with these four terms: master, slave, blacklist, and whitelist. Because of the enormity of this endeavor, these changes will be implemented gradually over several upcoming releases. For more details, see our CTO Chris Wright's [message](https://www.redhat.com/en/blog/making-open-source-more-inclusive-eradicating-problematic-language) .

#### <span id="page-7-0"></span>PROVIDING FEEDBACK ON RED HAT DOCUMENTATION

If you have a suggestion to improve this documentation, or find an error, please contact technical support at <https://access.redhat.com> to create an issue on the Ansible Automation Platform Jira project using the docs-product component.

## <span id="page-8-0"></span>CHAPTER 1. VIEWING YOUR REPORTS ON RED HAT ANSIBLE AUTOMATION PLATFORM

The reports feature on the Red Hat Ansible Automation Platform provides users with a visual overview of their automation efforts across different teams using Ansible. Each report is designed to help users monitor the status of their automation environment, be it the frequency of playbook runs or the status of hosts affected by various job templates.

For example, you can use your reports to:

- View the number of hosts affected by a job template
- View the number changes made to hosts by a job template
- View the frequency of a job template run, and the rate of job templates that succeed or fail to run

#### <span id="page-8-1"></span>1.1. REVIEWING YOUR REPORTS

To view reports about your Ansible automation environment, proceed with the following steps:

#### Procedure

- 1. Log in to [console.redhat.com](https://console.redhat.com) and navigate to the Ansible Automation Platform.
- 2. Click **Reports** on the side navigation panel.
- 3. Select a report from the results to view it.

Each report presents data to monitor your Ansible automation environment. Use the filter toolbar on each report to adjust your graph view.

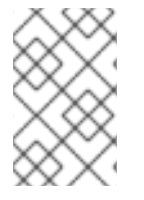

#### **NOTE**

We are constantly adding new reports to the system. If you have ideas for new reports that would be helpful for your team, please contact your account representative or log a feature enhancement for Insights for Ansible Automation Platform.